# CS 539 Machine Learning Project 1

Chris Winsor

### Contents:

[Data Preprocessing \(2\)](#page-1-0) [Discretization \(Weka\) \(2\)](#page-1-1) [Discretization \(Matlab\) \(4\)](#page-3-0) [Missing Values \(Weka\) \(12\)](#page-11-0) [Missing Values \(Matlab\) \(14\)](#page-13-0) [Attribute Selection \(15\)](#page-14-1) [Attribute Selection using Correlation, Covariance \(Matlab + Custom Cost Function\) \(15\)](#page-14-0) [Attribute Selection using Correlation \(Weka\) \(18\)](#page-18-0) [Comparison of Matlab + Custom Cost Function vs Weka CfsSubsetEval \(19\)](#page-19-0) [Feature selection \(Matlab Functions\) \(20\)](#page-20-0) [Model Construction \(21\)](#page-21-0) [Splitting the data into Training and Test datasets \(21\)](#page-21-2) [Creating a Zero-R model using the Training data set \(21\)](#page-21-1) [Run the ZeroR model against the Testing data set \(22\)](#page-22-0) [Run the OneR model against the Spambase data with Training/Testing at 25%/75% \(23\)](#page-23-0) [Experiment - Varying the number of training samples \(24\)](#page-25-0) [Experiment - N-fold cross-validation \(25\)](#page-27-0)

# <span id="page-1-0"></span>**Data Preprocessing**

# <span id="page-1-1"></span>**Discretization (Weka)**

### *weka.filters.supervised.attribute.Discretize*

Weka's supervised.attribute.Discretize filter transforms the representation of attributes from numeric into discrete for a supervised data set.

## *CLI command*

java weka.filters.supervised.attribute.Discretize -h

## *CLI Option Switches*

- -R col1,col2-col4,... specify the list of columns (attributes) which are to be discretized.
- -V invert the matching sense of column indices
- -D Discretize to binary values
- -Y Use bin numbers rather than ranges for discretized values
- -E Use better encoding of split point than MDL (minimum description length)
- -K Use Kononenko's MDL method, in place of the default Fayyad & Irani's MDL method

## *Java Source and Documentation*

- Weka-3-7\weka-src\src\main\java\weka\filters\supervised\attribute\Discretize.java
- <http://weka.sourceforge.net/doc/weka/filters/supervised/attribute/Discretize.html>

The class extends Filters and implements SupervisedFilter. It adds the following methods that describe the functionality unique to this (supervised) Discretize:

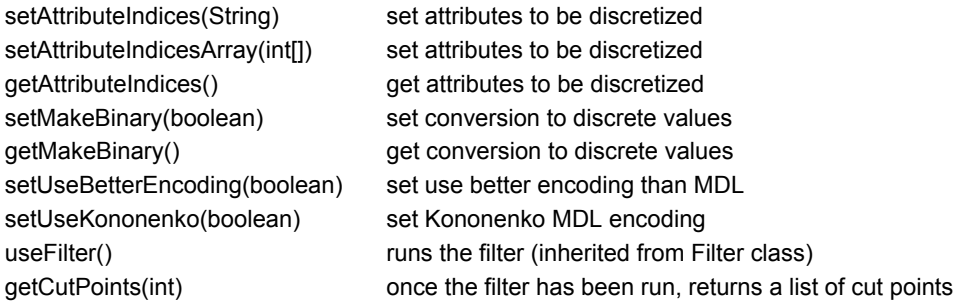

## *weka.filters.unsupervised.attribute.Discretize*

Weka's unsupervised.attribute.Discretize filter transforms the representation of attributes from numeric into discrete for an unsupervised data set.

## *CLI command*

java weka.filters.unsupervised.attribute.Discretize -h

## *CLI Option Switches*

-unset-class-temporarily Perform the transformation on a supervised data set while treating the class attribute as a normal attribute.

- -B Specifies the maximum number of bins to be created for any attribute
- -M Specifies the desired weight of instances per bin for equal-frequency binning
- -F Use equal-frequency instead of equal-width discretization
- -O Optimizes the number of bins using leave-one-out estimate of estimated entropy
- -R <same as supervised>
- -V <same as supervised>
- -D <same as supervised>
- -Y <same as supervised>

## *Java Source and Documentation*

- Weka-3-7\weka-src\src\main\java\weka\filters\unsupervised\attribute\Discretize
- [http://weka.sourceforge.net/doc/weka/filters/unsupervised/attribute/Discretize.html](http://weka.sourceforge.net/doc/weka/filters/supervised/attribute/Discretize.html)

The class extends from Filters and implements UnsupervisedFilter. It adds the following methods that provide unique functionality.

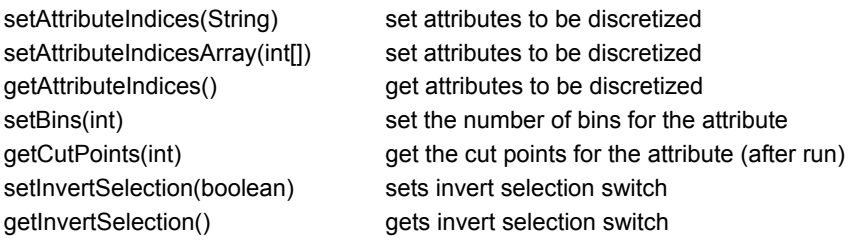

# <span id="page-3-0"></span>**Discretization (Matlab)**

hist() and histc() are functions to bin numeric attributes to nominal ones in Matlab.

### *hist()*

hist() can be used in a couple ways  $n = \text{hist}(y)$ takes Y as a vector or matrix, automatically creates 10 bins. If y is a matrix the data is assumed to be in columns.

In the following example we assume 5 attributes and 100 samples. We bin just the first attribute. This results in 10 bins for the one attribute.

```
xmatrix = rand(100,5); \frac{1}{2} 5 attributes, 100 samples
xvector = xmatrix(:,1); \frac{1}{2} look at attribute #1
bins = hist(xvector)
bins =
 12 5 7 13 9 14 6 10 12 12
```
Now we take the same data and bin all the attributes. This results in 10 bins for each of the 5 attributes.

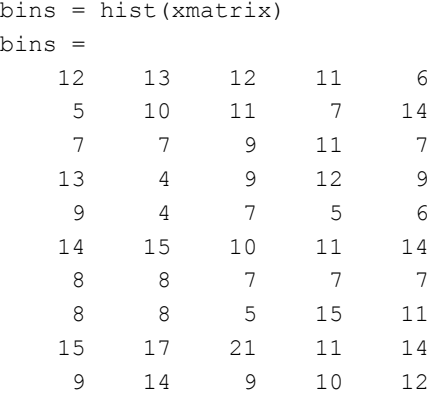

Notice the bin counts for the first attribute (column 1) are NOT the same as the bin counts when that attributed is binned by itself. This makes me suspect hist() may use the same cutpoints for all the attributes.

The following experiment is performed to confirm the cutpoints are shared for all attributes. Here the first two attributes have values between 0 and 1, the second three attributes have values between 0 and 80.

```
xmatrix = [ rand(100,2), (rand(100,3) * 80) ]
bins = hist(xmatrix)
bins =
   100 100 8 15 3
    0 0 17 14 11
 0 0 8 9 7
    0 0 12 8 12
    0 0 8 5 10
```
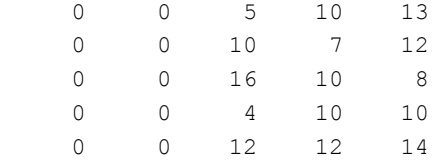

We observe the first two attributes ended up entirely in the first bin. This confirms the same cutpoints are used for all attributes. This is something to watch out for when using hist on an array!

## *Plotting and hist()*

Plotting is the natural output of hist. Here we create random data that has a normal distribution, discretize it, and plot (by bin number)

```
xmatrix = randn(100,5);
xvector = xmatrix(:,1);bins = hist(xvector);
f1 = figure('Name','Bin count by bin number','NumberTitle','off');
figure(f1);
bar(bins);
```
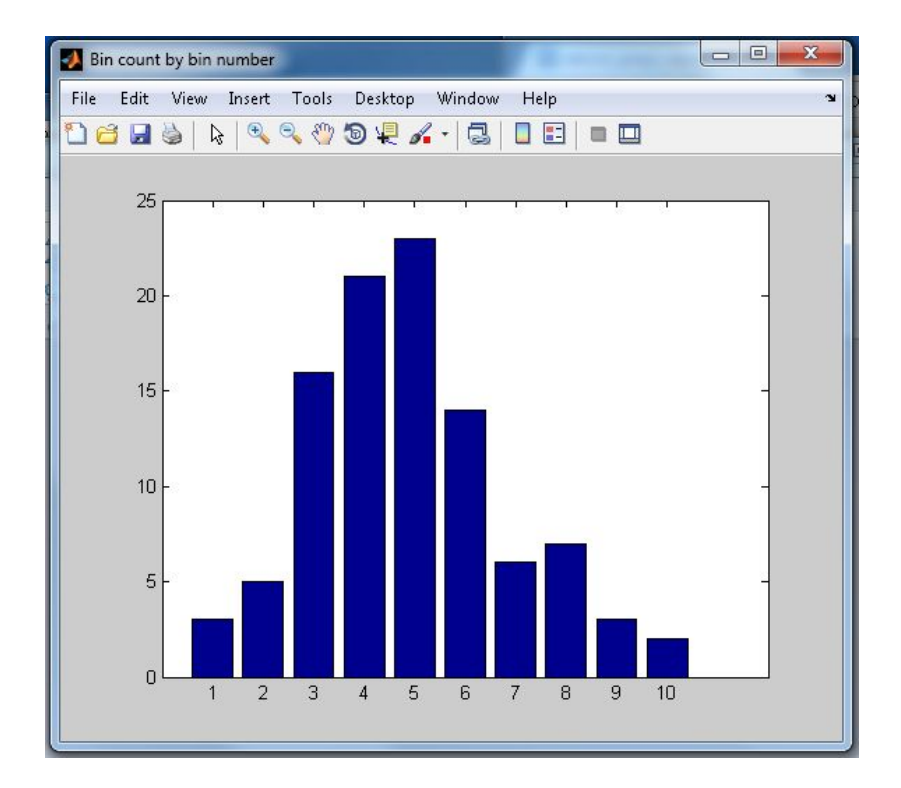

#### *histc()*

histc() is the Matlab function which transforms an attribute from numeric to discrete using user-specified cutpoints.

The first vector to histc $(x, y)$  are the data points, the second vector are the cut points.

There is a challenge in identifying the cut points. This is best illustrated by the following example. Here we create 4 datapoints and want to cut the data at what seems to be 3 natural points, but the result is unexpected:

```
>> histc( [3,5,7,9], [4,6,8] )
ans = 1 1 0
```
This is unexpected because a) the total of 2 does not represent the number of samples in our data which was 4 and b) the number of bins is three but we had 3 cuts so we would expect either 2 or 5 bins depending if matlab creates bins outside our cuts.

The second try then attempts to understand how data is handled below the low cutpoint by adding a -inf to the cutpoint list.

```
\gg histc( [3,5,7,9], [-inf,4,6,8])
ans = 1 1 1 0
```
This is satisfying because it illustrates we have captured the datapoint "3".

But we are still missing one datapoint. So our third try attempts to understand how data is handled above the high cutpoint by adding +inf to the cutpoint list.

```
\gg histc( [3, 5, 7, 9], [-inf, 4, 6, 8, inf])
results in
ans = 1 1 1 1 0
```
The total of 4 confirms we have indeed captured the final datapoint "9" in our [8 to inf] bin. But another bin has been added (equal to or greater than inf). This is confirmed by the documentation for histc which describes behavior as:

" The last bin counts any values of x that match edges(end)"

The conclusion is that we want to be careful in designing cutpoints for use with histc() so as to avoid systematically creating cuts that are on data points. This would occur if our algorithm sets low and high cutpoints to be min or max data values. For example the following code is a BAD implementation:

```
attribute_values = rand(100,1); % create random attribute data
cuts = min(attribute_values) : (max(attribute_values)-min(attribute_values)) / 3 :
(max(attribute_values)); % create cuts using min and max values
histc(attribute_values,cuts)
```
ans =

31

35

33

1

This is problematic because it will ALWAYS result in the high cutpoint being equal to the max(attribute\_value) and this will result in top bin containing just this single data element, as confirmed by the result:

To resolve this - a slight tweak to the above algorithm makes the high cutpoint slightly greater than max(attribute\_values) so that max(attribute\_value) is not == the cutpoint and thus will fall into the next-to-highest bin, as follows:

```
high cutpoint = max(attribute values) * 1.01 % high cutpoint just above max data
low cutpoint = min(attribute values) * 0.99 % low cutpoint just below min data
```
or more accurately (to support cases where data values are negative)

```
high cutpoint = max(attribute values) + ((abs(max(attribute values))* 0.01);
low_cutpoint = min(attribute_values) - ((abs(min(attribute_values))* 0.01);
```
### *scatter() and scatter3()*

Where the data values are numeric and we want to visualize relationships between them, the Matlab scatter() and scatter3() are helpful visualization tools.

Here we analyze spambase attributes 11 and 16 to look for correlation. Because they are highly distributed around 0 I have taken the log of each.

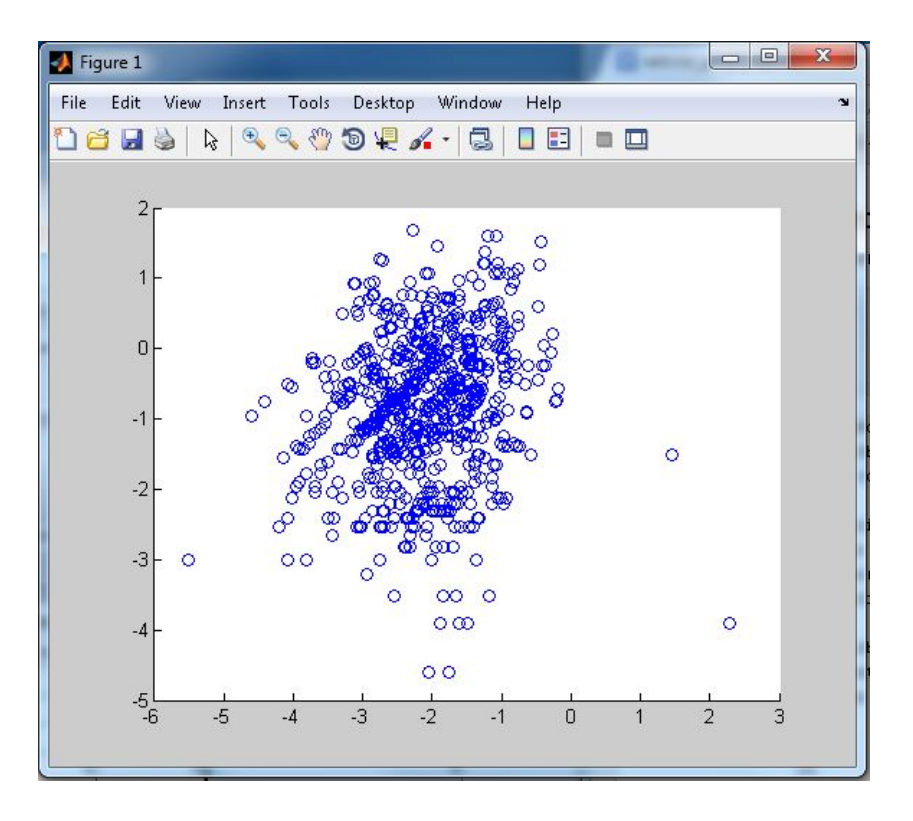

scatter( $log(a(:,11))$ ,  $log(a(:,16))$ );

We see they appear to be not correlated.

### *hist() and bar()*

Where the class variable is discrete (as it is in our spambase data), and we want to analyze an attribute with respect to the class variable, it is helpful to view the data as a bar chart with the attribute values binned but separated for each value of the class variable. This is exactly what Weka shows in its Explorer window. But we think using Matlab will give us control over the process and allow more flexibility in our analysis.

To do this

- 1. Split the database into subset-databases based on class attribute values. If there are N values for the class variable there will be N subset-databases.
- 2. Choose the attribute you wish to analyze.
- 3. Do a hist() on the original database to get bin centerpoints for the attribute over the entire database.
- 4. Using those centerpoints do a hist(), specifying centerpoints, on each subset-database. Each will result give a bin count. Do this for each subset-database (each value of the class variable).
- 5. Use bar() to display the bin counts.

#### Example - analyze spambase attribute 1 against the class variable.

```
%%%%% <import spambase data (use the import wizard, from .csv file) into "untitled">
a = untitled:
[\text{nr}, \text{nc}] = \text{size}(\text{a});%%%% Split the database by values of the class variable
instances w class val 0 = [];
instances w class val 1 = [];
for instance_num = 1:nr
 if (a (instance num, nc) == 1)instances_w_class_val_0 = [instances_w_class_val_0; a(instance_num,:)];
  end
  if (a(instance_num,nc)==0)
    instances w class val 1 = [instances w class val 1; a(instance num,:)];
  end
end
%%%%% thus we have split the database into two subsets
size(instances w class val 1)
size(instances w class val 0)
%%%%% choose attribute to analyze
att num = 3;%%%% specify the number of bins then
%%%%% get centerpoints for that attribute on entire database
num bins = 50;
[n,bin_centers] = hist(a(:,att_num), num_bins);
%%%%% for each of the class variable values, get a histogram for the attribute
attribute bins cv0 = hist(instances w class val 0(:,att num), bin centers);attribute bins cv1 = hist(instances w class val 1(:,att num), bin centers);%%%%% draw a bar chart X val are the bin centers, Y is the two histograms side-by-side
bar( bin centers, [ attribute bins cv0; attribute bins cv1 ]', 1);
%%%%% for this one attribute, I will draw another figure focusing on just the first 15 bins
nbins = 15;bar( bin centers(1:nbins), [ attribute bins cv0(1:nbins); attribute bins cv1(1:nbins) ]', 1);
```
Here are the results, with Wika's cutpoints for attribute 1 on the left, and our Matlab analysis on the right for the same attribute on the right.

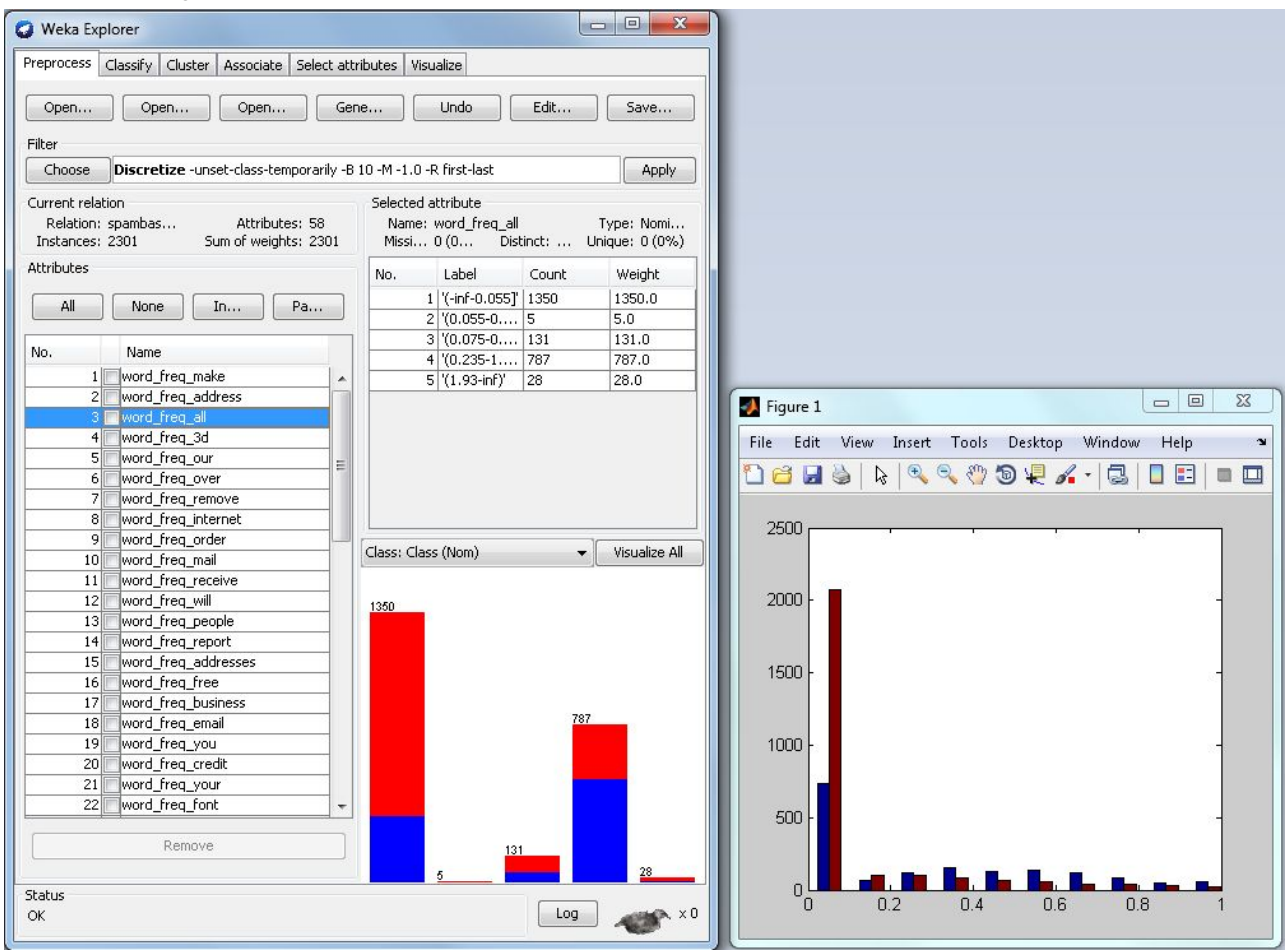

From Matlab (Figure 1) we can see there should be a cutpoint around 0.2 where the blue (left) bars begins to exceed the brown (right) bars. In Weka we see they did choose a cutpoint at 0.235. But Weka also identified cutpoints at 0.055 and 0.075 which are at values below the resolution of our Matlab bins. Weka also identified a cutpoint at 1.93 which is too far to the right in our Matlab Figure 1. In Matlab we appear to have found one good cutpoint but missed 3 that Weka thought were important.

## We conclude that:

1) Mablab hist() chooses centerpoints which are equally spaced without regard to the class variable. Weka Discretize considers the class variable value when choosing cutpoints with the intent of bringing out the relationship between the attribute and the class variable.

2) In this case Weka established 5 bins. This is more than most other word attributes many of which were given just 2 or 3. Weka apparently felt there was a complex relationship between this variable and the class variable which justified the additional bins. It is clear Weka is performing a fairly sophisticated analysis to make the determination of number, and placement of bins.

3) The analysis we did using Matlab is flexible but time consuming. We found one good cutpoint but we would need to spend a lot more time, or use a more sophisticated technique to find the other cutpoints that Weka found.

# <span id="page-11-0"></span>**Missing Values (Weka) (12)**

### *Creating Missing Values (Weka)*

To create missing values we start with the discretized data with better encoding.

```
cp 01 discretized encoding better.arff 02 before.arff
```
We then split the database into two subsets. We do this by running Resample specifying seed without replacement for 5% of the data. Then re-run inverting the selection for 95% of the data. The two comprise the entire database.

```
java weka.filters.unsupervised.instance.Resample -S 1 -Z 5 -no-replacement -i
proj1\02 before.arff -o proj1\02b resample 05pct.arff
java weka.filters.unsupervised.instance.Resample -S 1 -Z 5 -V -no-replacement -i
proj1\02 before.arff -o proj1\02b resample 95pct.arff
```
### We then zero the attribute 55 in the 5% subset.

```
java weka.filters.unsupervised.attribute.Remove -R 55 -i
proj1\02b_resample_05pct.arff -o proj1\02b_resample_05pct_zeroed.arff
java weka.filters.unsupervised.attribute.Add -N capital_run_length_average -C 55 -i
proj1\02b_resample_05pct_zeroed.arff -o proj1\02b_resample_05pct_zeroed2.arff
```
We next remove the header from the zeroed subset to prepare it for merging, and merge with the rest of the data. emacs 02b\_resample\_05pct\_zeroed2.arff cat 02b\_resample\_95pct.arff 02b\_resample\_05pct\_zeroed2.arff > 02\_with\_zeros.arff

#### *Replacing missing values (Weka)*

The filter to replace missing samples is weka.filters.unsupervised.attribute.ReplaceMissingValues. For Nominal attributes the mode is used, for numeric values the mean. Although this is an unsupervised filter there is an ignoreClass switch. For our supervised data the -ignoreClass switch wants to be clear (the default).

```
java weka.filters.unsupervised.attribute.ReplaceMissingValues -i
proj1\02 with zeros.arff -o proj1\02 after.arff
```
### *Results after Replacement (Weka)*

The figure below shows Attribute 55 in the original dataset, and then after having been removed and replaced by the Weka ReplaceMissingValues(). The database is observed to have the same total instances (4601). All bins have decreased sample counts except for bin 2 which has increased and coincidentally had the most entries to start with. This is consistent with the Weka's ReaplaceMissingValues() policy which, in the case of nominal attribute, is to replace unknown values with the mode.

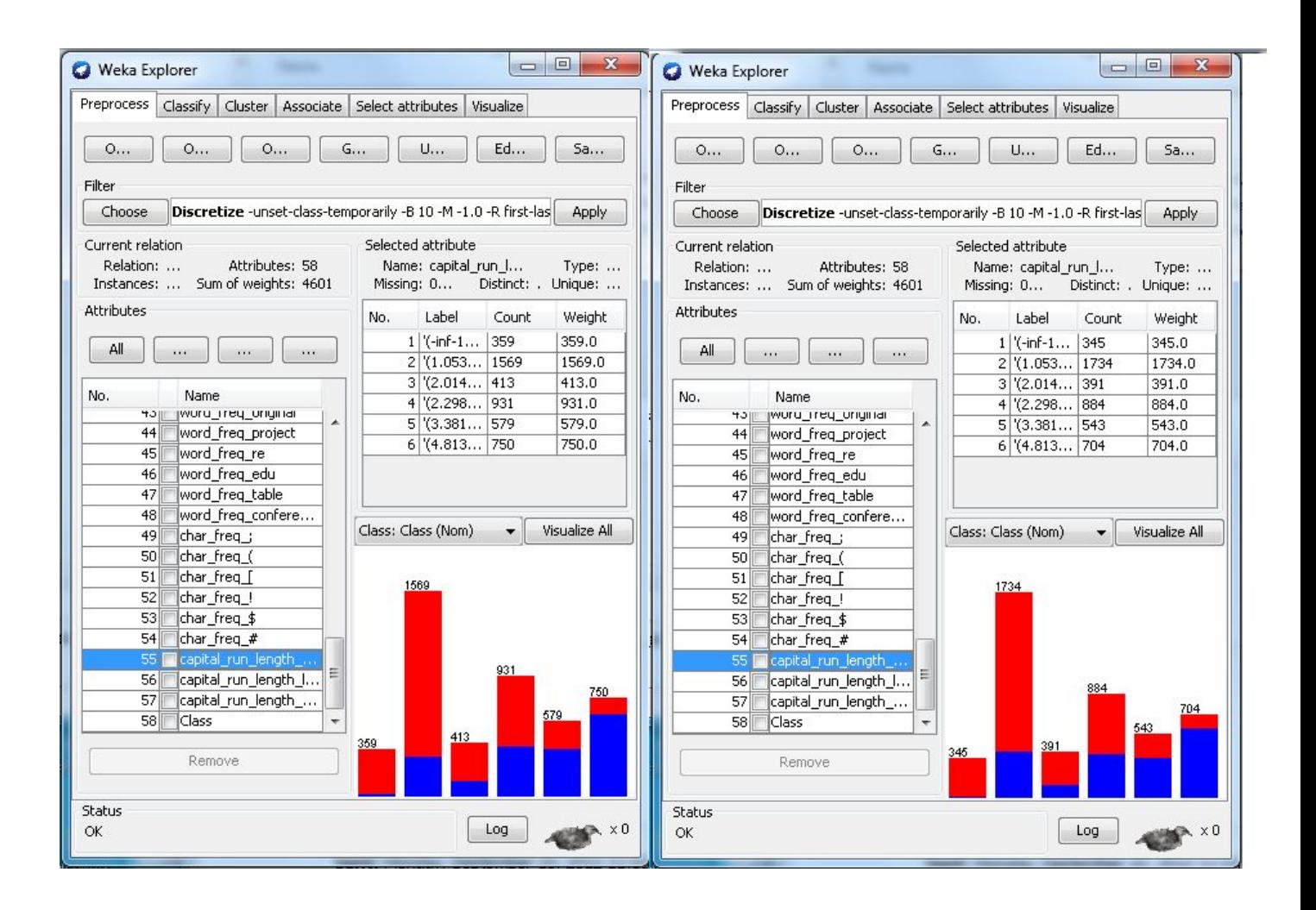

# <span id="page-13-0"></span>**Missing Values (Matlab)**

Matlab functions to replace missing (NaN) include find(), Logical Indexing, and hist(). The source of this material is a good article on matrix indexing in Matlab <http://www.mathworks.com/company/newsletters/articles/Matrix-Indexing-in-MATLAB/matrix.html>

## *Replace NaN values with Zero in Matlab using find()*

It is possible to replace NaN values in a matrix using "find"  $nan\_locations = find(isnan(A));$  $A(nan\_locations) = 0;$ 

## *Replace NaN values with a default value*

Using logical indexing it is possible to directly replace values  $B(\text{isnan}(B)) = 5$ 

## *Replace NaN values with attribute's non-NAN average*

% for attribute #2 num\_nan\_in\_column = sum(isnan( $A(:,2)$ )) A(nan locations) =  $0$ ; attribute\_non\_nan\_mean = sum(A(:,2)) / (num(A(:,2) - num\_nan\_in\_column;

## *Replace NaN values with an explicit "not present" value*

the\_bins = hist( $A(:,2),5$ ) % convert the second attribute into 5 bins the\_bins = [the\_bins, sum(isnan(A(:,2))) ] % add a bin for the NaN values, and give it the count of NaNs for that attribute

# <span id="page-14-1"></span>**Attribute Selection (15)**

# <span id="page-14-0"></span>**Attribute Selection using Correlation, Covariance (Matlab + Custom Cost Function) (15)**

To choose attributes for removal using Matlab we will identify those attributes with the overall highest level of correlation to other attributes. To make this more specific, we define "*overall correlation*" using a cost function. This cost function is defined as the sum of the squares of that attribute's correlation to other attributes. For example if we have N attributes and we want to establish the overall correlation for attribute M, we would establish the correlation between attribute M and all the others, square those, and sum. Attributes with a high degree of overall correlation to all the others will be candidates for removal.

overall correlation for attributeM = sum\_over\_attributes\_1\_to\_N (corr(Am,An) ^2)

The motivation behind this cost function is that the square penalizes higher correlation more aggressively. The square also eliminates the sign where correlation is negative (we want only magnitude).

#### *Small Database*

A small example tests the algorithm. Create random data:

 $q = \text{rand}(3,5)$  $q =$  0.2575 0.8143 0.3500 0.6160 0.8308 0.8407 0.2435 0.1966 0.4733 0.5853 0.2543 0.9293 0.2511 0.3517 0.5497

Compute the correlation matrix, then the square of the correlations.

```
cc = corr(q)cc_squared = cc .* cccc_squared =
    1.0000 0.9770 0.5909 0.0017 0.1534
    0.9770 1.0000 0.4391 0.0123 0.0612
    0.5909 0.4391 1.0000 0.4500 0.7914
    0.0017 0.0123 0.4500 1.0000 0.8751
    0.1534 0.0612 0.7914 0.8751 1.0000
```
Sum each column to find the cost function for each attribute.

```
cost function = sum(cc squared)cost function =
    2.7230 2.4896 3.2714 2.3392 2.8812
```
Identify the column with the maximum value (highest overall correlation).

```
[max_cost_function_val, column_with_max_cost_function_val] = max(cost_function)
max cost function val =
   3.2714
column_with_max_cost_function_val =
      3
```
So based on this measure it is attribute 3 that has the highest overall correlation to other attributes and is the best candidate for removal.

To find the next candidate we zero the first attribute's column in the cost\_function matrix to reveal the attribute with the next highest overall correlation.

```
cost_function(column_with_max_cost_function_val) = 0;
[max_cost_function_val, column_with_max_cost_function_val] = max(cost_function)
\gg cost function(column with max cost function val) = 0
cost function = 2.7230 2.4896 0 2.3392 2.8812
>> [max_cost_function_val, column_with_max_cost_function_val] =
max(cost_function)
max cost function val =
    2.8812
column_with_max_cost_function_val =
     5
```
An additional piece of analysis is simply to sort the cost function matrix. This ranks the attributes in decreasing order of importance (lowest value = lowest correlation is first).

```
[cost_function_vals, cost_function_index] = sort(cost_function)
cost function vals =
    2.3392 2.4896 2.7230 2.8812 3.2714
cost function index =
     4 2 1 5 3
```
So the most important attributes are 4 and 2, the least important are 5 and 3.

## *spambase Database*

We now perform this analysis on the spambase dataset

```
%Import the .csv file to 'untitled' using the import wizard ignoring the
header.
q = untitled; % put that data into q
cc = corr(q);cc squared = cc \cdot * cc;
cost function = sum(cc squared);
[max cost function val, column with max cost function val] =
max(cost_function);
[cost_function_vals, cost_function_index] = sort(cost_function)
cost function index =
  Columns 1 through 16
     4 47 2 48 44 38 51 54 14 33 45 12 41
10 13 39
  Columns 17 through 32
 20 27 49 16 8 46 52 22 24 5 18 1 3
6 42 43
  Columns 33 through 48
    55 7 37 17 11 9 15 53 19 57 23 21 50
56 26 25
  Columns 49 through 58
 29 58 35 28 30 31 36 40 34 32
```
**Attributes 32 and 34 are the first two recommended for elimination when the algorithm is used with correlation.**

### *Using Covariance*

Covariance is similar to correlation (correlation = covariance \* the ratio of the standard deviations). We will use the same algorithm as above for covariance.

```
q = untitled;
cc = cov(q);cc squared = cc \cdot * cc;
cost_function = sum(cc_squared);
[max_cost_function_val, column_with_max_cost_function_val] = max(cost_function);
[cost_function_vals, cost_function_index] = sort(cost_function)
cost function index =
  Columns 1 through 16
 47 51 38 48 37 33 16 7 43 41 40 5 49 34
19 32
  Columns 17 through 32
 8 12 31 36 54 39 6 11 35 44 18 1 2 30
17 4
  Columns 33 through 48
   13 29 52 24 28 3 20 15 46 42 50 53 26 14
23 10
  Columns 49 through 58
```
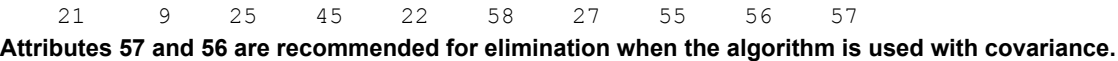

# <span id="page-18-0"></span>**Attribute Selection using Correlation (Weka) (18)**

### *CfsSubsetEval*

When CfsSubsetEval is run with default switches it chooses to keep 15 attributes.

```
=== Run information ===
Evaluator: weka.attributeSelection.CfsSubsetEval
Search: weka.attributeSelection.BestFirst -D 1 -N 5
Relation: spambase
Instances: 4601
Attributes: 58
...
=== Attribute Selection on all input data ===
Search Method:
      Best first.
      Start set: no attributes
      Search direction: forward
      Stale search after 5 node expansions
      Total number of subsets evaluated: 754
      Merit of best subset found: 0.456
Attribute Subset Evaluator (supervised, Class (nominal): 58 Class):
      CFS Subset Evaluator
      Including locally predictive attributes
Selected attributes: 4,5,7,16,21,23,24,25,27,42,44,46,52,53,55 : 15
                      word_freq_3d
                      word_freq_our
                      word_freq_remove
                      word_freq_free
                      word_freq_your
                      word_freq_000
                      word_freq_money
                      word_freq_hp
                      word_freq_george
                      word_freq_meeting
                      word_freq_project
                      word_freq_edu
                      char_freq_!
                      char_freq_$
                      capital_run_length_average
```
# <span id="page-19-0"></span>**Comparison of Matlab + Custom Cost Function vs Weka CfsSubsetEval (19)**

The attributes that our Matlab cost\_function chose for removal (32,34,56,57) were also recommended for removal by CfsSubsetEval.

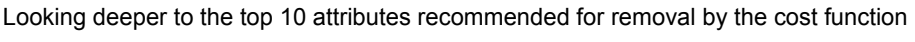

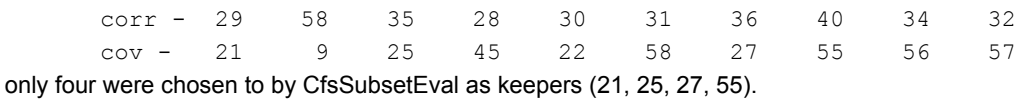

The conclusion is that the Matlab cost\_function we defined did a pretty good job of choosing attributes for removal.

# <span id="page-20-0"></span>**Feature selection (Matlab Functions) (20)**

Matlab defines the process of selecting features as "sequential feature selection". There are two pieces to sequential feature selection - the objective function and the sequential search algorithm. The objective function is that which the method tries to minimize through its choice of attributes. The sequential search algorithm adds or removes attributes in its attempt to maximize the objective function.

Sequential forward selection (SFS) - attributes are added until additional features provide no further benefit to the objective function.

Sequential backward selection (SBS) - attributes are removed (from the complete list) until the removal begins to deteriorate the objective function.

### *relieff() and rrelieff()*

These Matlab functions ranks attributes as to their ability to predict the class variable. They return a vector with relative weights as to ability to predict. relieff() is used for classification using discrete attributes. rrelieff() is used for k-nearest-neighbors regression with normal variables.

relieff() run against spambase:

```
>> a = untitled;
>> size(a)
ans =
      4601 58
>> relieff(a(:,1:57),a(:,58),5)
ans = Columns 1 through 16
 19 21 18 7 52 16 53 24 9 8 1 5 11 10
50 17
  Columns 17 through 32
 57 6 23 2 20 13 56 12 38 40 55 45 22 49
46 54
  Columns 33 through 48
 3 14 4 28 51 47 34 27 32 33 31 41 35 36
48 44
  Columns 49 through 57
 15 39 29 42 37 43 30 25 26
```
The attributes chosen by Matlab's relieff() does not seem related to those chosen by Weka CfsSubsetEval.

# <span id="page-21-0"></span>**Model Construction**

## <span id="page-21-2"></span>**Splitting the data into Training and Test datasets (21)**

Here we create datasets for training and testing starting from the original spambase which was discretized using "better" encoding. We specify 4 folds with the first fold as training, the remaining folds as testing.

```
java weka.filters.supervised.instance.StratifiedRemoveFolds -S 0 -N 4 -F 1 -c "last"
-i proj1\01_discretized_encoding_better.arff -o proj1\03a_training.arff
java weka.filters.supervised.instance.StratifiedRemoveFolds -S 0 -N 4 -F 1 -V -c
"last" -i proj1\01 discretized encoding better.arff -o proj1\03a testing.arff
```
## <span id="page-21-1"></span>**Creating a Zero-R model using the Training data set (21)**

Here we create a model using ZeroR using the training data set. ZeroR can automatically segment the data into training and testing create folds and perform cross-validation but here we disable that as we want to save the model and use it later against the testing data. The -i and -k switches give more verbose output on the model. The file for the output model is specified by the -d switch.

```
 java weka.classifiers.rules.ZeroR -no-cv -i -k -t proj1\03a_training.arff -d
proj1\03b_model.xxx
+================= output ===========
ZeroR predicts class value: 0
=== Error on training data ===
Correctly Classified Instances 697 60.556 %
Incorrectly Classified Instances 454 454 39.444 %
Kappa statistic 0
K&B Relative Info Score 0 %
K&B Information Score 0 bits 0 bits/instance
Class complexity | order 0 1113.7134 bits 0.9676 bits/instance
Class complexity | scheme 1113.7134 bits 0.9676 bits/instance
Complexity improvement (Sf) 0 bits 0 bits/instance
Mean absolute error 0.4778Root mean squared error 0.4887
Relative absolute error 100 %
Root relative squared error 100 %
Coverage of cases (0.95 level) 100 %
Mean rel. region size (0.95 level) 100 %
Total Number of Instances 1151
-==============================
```
The output shows the ZeroR achieved 60.56% correct classification on the training set. There are about 1150 instances in the data. ZeroR is based solely on the class attribute and this case always guesses "0".

## <span id="page-22-0"></span>**Run the ZeroR model against the Testing data set (22)**

Here we test the model's ability to predict the Testing data set. The testing data should be statistically close to the training data so presumably the model should achieve a similar accuracy. The -T switch specifies the testing data set and the -l switch specifies the file with the model.

```
java weka.classifiers.rules.ZeroR -no-cv -i -T proj1\03a_testing.arff -1
proj1\03b_model.xxx
+================= output ===========
ZeroR predicts class value: 0
=== Error on test data ===
Correctly Classified Instances 2091 60.6087 %
Incorrectly Classified Instances 1359 39.3913 %
Kappa statistic 0
Mean absolute error 0.4776Root mean squared error 1886
Coverage of cases (0.95 level) 100 %
Total Number of Instances 3450
-==============================
```
It is shown that the ZeroR model predicted the target with 60.61% accuracy when run using the training data. There are about 3400 instances in the data. The accuracy is almost exactly the same as its performance on the training set which is what we expected.

# <span id="page-23-0"></span>**Run the OneR model against the Spambase data with Training/Testing at 25%/75% (23)**

Here we run OneR against the same spambase dataset. In this case we allow the tool to split the data, train, and test using those splits. We use the same split ratio of 25%/75% for testing and training as used in the ZeroR test.

 java weka.classifiers.rules.OneR -t proj1\01\_discretized\_encoding\_better.arff -split-percentage 25 -i -k +================= output =========== === Error on training split === Correctly Classified Instances 920 80 8 Incorrectly Classified Instances 230 20 % Kappa statistic  $0.5887$ K&B Relative Info Score 65174.7184 %<br>KAB Information Score 65174.7184 % K&B Information Score 626.0684 bits 0.5444 bits/instance Class complexity | order 0 1104.531 bits 0.9605 bits/instance Class complexity | scheme 247020 bits 214.8 bits/instance Complexity improvement (Sf) -245915.469 bits -213.8395 bits/instance Mean absolute error  $0.2$ Root mean squared error 0.4472 Relative absolute error 42.2929 % Root relative squared error 91.9751 % Coverage of cases  $(0.95 \text{ level})$  80 % Mean rel. region size (0.95 level) 50 % Total Number of Instances 1150  $==$  Confusion Matrix  $==$  a b <-- classified as 359 82 | a = 1  $148$  561 | b = 0 === Error on test split === Correctly Classified Instances  $2733$   $79.1944$   $\frac{8}{3}$ Incorrectly Classified Instances 718 20.8056 % Kappa statistic  $0.5697$ K&B Relative Info Score 193021.083 % K&B Information Score 1854.1606 bits 0.5373 bits/instance Class complexity | order 0 3347.7961 bits 0.9701 bits/instance Class complexity | scheme 771132 bits 223.4518 bits/instance Complexity improvement (Sf) -767784.2039 bits -222.4817 bits/instance Mean absolute error  $0.2081$ Root mean squared error 0.4561 Relative absolute error 43.6936 % Root relative squared error 33.1656 % Coverage of cases  $(0.95 \text{ level})$  79.1944 % Mean rel. region size (0.95 level) 50 %

Total Number of Instances 3451 === Confusion Matrix === a b <-- classified as 1051 321 | a = 1 397 1682 | b = 0 -================================

We observe OneR has a 79.2% accuracy in its prediction which is significantly higher than that of ZeroR.

# <span id="page-25-0"></span>**Experiment - Varying the number of training samples (24)**

Here we experiment with the number of training samples. The experiment investigates what happens when training is a very low percent of the original data. We will use OneR for this experiment.

## *Hypothesis*

Where the percent of samples for training becomes small we would expect the accuracy during model generation would be close to 100% (it is easy to create a model to predict the small number of training samples). But when the model is run against the testing data it would have low accuracy since the training data would not fully represent the original dataset.

As the number of training samples increases we expect the accuracy during model generation would flatten out (the model reaches its theoretical limit based on its capabilities and the complexity of the data). We would also expect the model's ability to predict the testing data to flatten out and furthermore would approach the accuracy seen during model generation. This would indicate a) the model has reached the limits of its capabilities and b) the training and test data are consistent with one-another.

## *Procedure*

The data for this test is the spambase dataset which has been discretized with the "better encoding" switch.

The OneR classifier is repeatedly run while varying the size of the training dataset. This is varied using the -split-percentage switch, starting with 0.05% and increasing to 50%. An example of the command line is:

java weka.classifiers.rules.OneR -t proj1\01\_discretized\_encoding\_better.arff -split-percentage 0.05 -i -k

## *Results:*

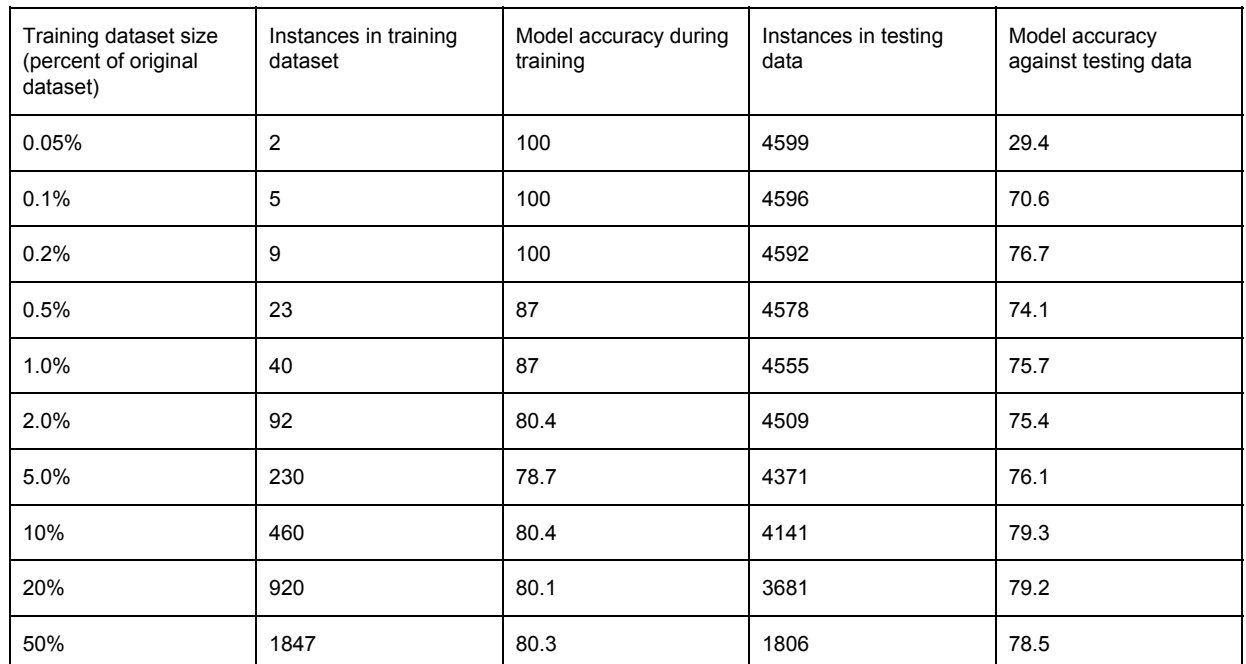

The results of the experiment are shown in the table:

## *Conclusions*

The OneR model achieve 75% accuracy against the testing data using just 0.2% of the training data. After that there is limited change in performance. We suspect this is because the OneR model uses a single attribute in its assessment and even a small sample is enough to choose that attribute and, essentially, establish its behavior.

# <span id="page-27-0"></span>**Experiment - N-fold cross-validation (25)**

Here we explore n-fold cross-validation implementation in Weka. In Weka n-fold cross-validation can be run as part of model generation.

Cross-validation as part of model generation works as follows: take (for example) weka.classifiers.rules.OneR -x 10 -d outmodel.xxx This does TWO things - first it creates a model based on the full dataset. This is the model that is written to outmodel.xxx. This model is NOT used as part of cross-validation. THEN cross-validation is run. cross-validation involves creating (in this case) 10 new models, using 9 folds for training and 1 fold for testing, iterating through the 1 testing fold. Statistical performance is captured for the 10 tests. The important point is the models used in cross-validation are temporary and only used to generate statistics about the process. They are not equivalent to, or used for, the model that is given to the user

If this is true, then the model generated is independent of the "n" in n-fold cross validation. An experiment will confirm this.

### *Hypothesis*

The model generated by OneR is independent of the "n" in n-fold cross validation.

### *Procedure*

Create training and testing data sets, starting from the original spambase which was discretized using "better" encoding. Here we specify 2 folds for training, one for testing.

java weka.filters.supervised.instance.StratifiedRemoveFolds -S 0 -N 3 -F 1 -c "last" -i proj1\01 discretized encoding better.arff -o proj1\03b training.arff java weka.filters.supervised.instance.StratifiedRemoveFolds -S 0 -N 3 -F 1 -V -c "last" -i proj1\01\_discretized\_encoding\_better.arff -o proj1\03b\_testing.arff

Using the training data generate two OneR models with cross-validation enabled. The first has cross-validation n=2 and the other has n=20.

java weka.classifiers.rules.OneR -x 2 -i -k -t proj1\03b\_training.arff -d proj1\03b\_OneR\_model\_w\_crossvalidate\_2.xxx java weka.classifiers.rules.OneR -x 20 -i -k -t proj1\03b\_training.arff -d proj1\03b\_OneR\_model\_w\_crossvalidate\_20.xxx

The run with cross-validation n=2 outputs the following:

+==================output========================

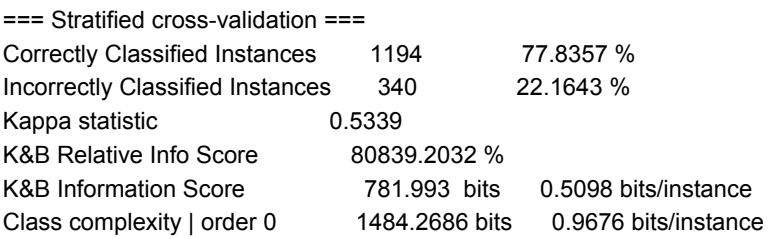

Class complexity | scheme 365160 bits 238.0443 bits/instance Complexity improvement (Sf) -363675.7314 bits -237.0767 bits/instance Mean absolute error **0.2216** Root mean squared error 0.4708 Relative absolute error 46.3927 % Root relative squared error 96.3308 % Coverage of cases (0.95 level) 77.8357 % Mean rel. region size (0.95 level) 50 % Total Number of Instances 1534 -==============================================

The run with cross-validation n=20 outputs the following:

+==================output========================

=== Stratified cross-validation ===

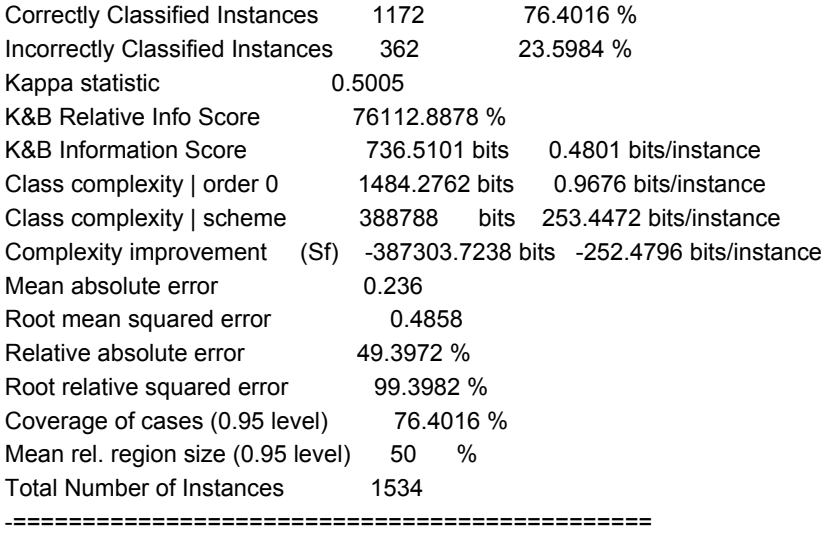

It is observed the cross-validation is different when it is run with N=2 and N=20. This is expected because in the first case 2 models are generated using data split into 50%/50% for training and testing. In the second case 20 models are generated using 95%5% for training/testing.

Next we test the two models that have generated using the testing data to compare their performance. The -l switch specifies the model to be used (from above either that generated with the n=2 cross-validation or the n=20 cross-validation). The -T switch specifies the testing data.

java weka.classifiers.rules.OneR -no-cv -l proj1\03b\_OneR\_model\_w\_crossvalidate\_2.xxx -T proj1\03b\_testing.arff java weka.classifiers.rules.OneR -no-cv -l proj1\03b\_OneR\_model\_w\_crossvalidate\_20.xxx -T proj1\03b\_testing.arff

#### *Results:*

The first model (generated with N=2 cross-validation) results in:

+==================output========================

=== Error on test data === Correctly Classified Instances 2418 78.8393 % Incorrectly Classified Instances 649 21.1607 % Kappa statistic **6.5377** Mean absolute error 0.2116 Root mean squared error **0.46** Coverage of cases (0.95 level) 78.8393 % Total Number of Instances 3067 -==============================================

The second model (generated with N=20 cross validation) results in:

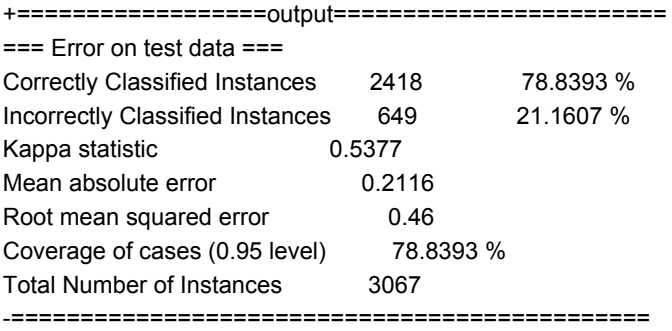

As can be seen above the results are identical. The results when using the model generated when N=2 is used for cross-validation are identical to those using the model generated when N=20 is used for cross-validation.

## **Conclusion**

The results are consistent with our prediction. We conclude that cross-validation does not affect generation of the model, rather is a separate mechanism to evaluate the likelihood the model that has been generated is a reasonable representation of the data.